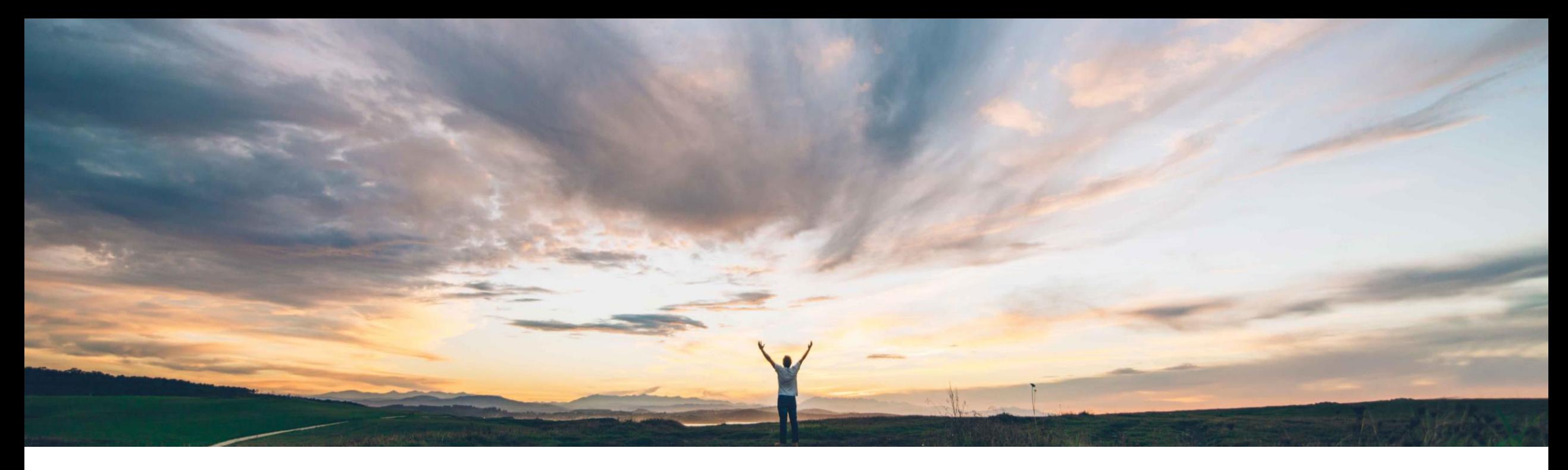

### SAP Ariba

# 機能の概要 **SAP Business Network** モバイルアプリでアカウントの切替が可能に

Lorraine Yao、SAP Ariba 一般提供予定: 2022 年 5 月

CONFIDENTIAL

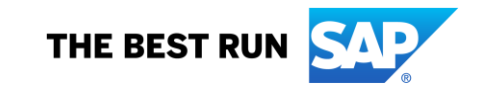

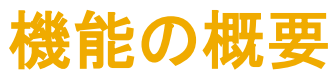

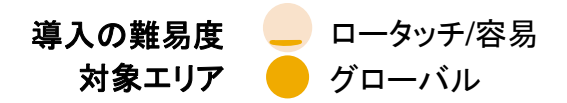

### 説明: **SAP Business Network** モバイルアプリでアカウントの切替が可能に

#### 今までの課題

モバイルアプリを使用している Ariba Network サプラ イヤは、複数のアカウントを持っている場合があります。 異なるアカウントにアクセスするために、サプライヤは 使用中のアカウントからログアウトして、別のアカウント にログインする必要があります。

このプロセスは面倒であり、サプライヤユーザーがログ アウトしなくてもアカウントを切り替えることができるデ スクトップ上でのサプライヤポータルの操作性と一致し ません。

#### **SAP Ariba** で問題解決 主なメリット

この機能により、サプライヤは、1 つのユーザ名とパス ワードですべてのアカウントにログインし、複数のアカウン トを切り替えることができます。

SAP Business Network モバイルアプリでアカウントの切 替が可能になり、アカウントの切替プロセスが合理化され、 ユーザーの操作性が改善します。

### 対象ソリューション

Ariba Network SAP Business Network モバイルアプリ 関連情報

この機能は、該当ソリューションを使用しているすべての お客様に対して自動的にオンになっており、すぐに使用で きます。

#### 前提条件と制限事項

複数のアカウントを持つサプライヤユーザーは、SAP Business Network Supplier でアカウントを切り替えられ るように、ユーザー ID 間でリンクを確立しておく必要があ ります。

サプライヤユーザーが SAP Business Network Supplier モバイルアプリからユーザー ID をリンクすることはできま せん。アカウントのリンクは SAP Business Network サプ ライヤポータルで完了する必要があります。

## 機能の概要

### 説明: **SAP Business Network** モバイルアプリでアカウントの切替が可能に

### 機能の詳細情報

SAP Business Network モバイルにより、ユーザーがリンクされたアカウントを複数持っていることが検出された場合、このユーザーにはアカウント情報の下に [アカウントの切 り替え] リンクが表示されます。ユーザーがこのリンクをクリックすると、[アカウントの切り替え] 画面が表示されます。[アカウントの切り替え] 画面には、2 つのセクション ([**最近** のアクセス] および [アカウント]) が表示されます。

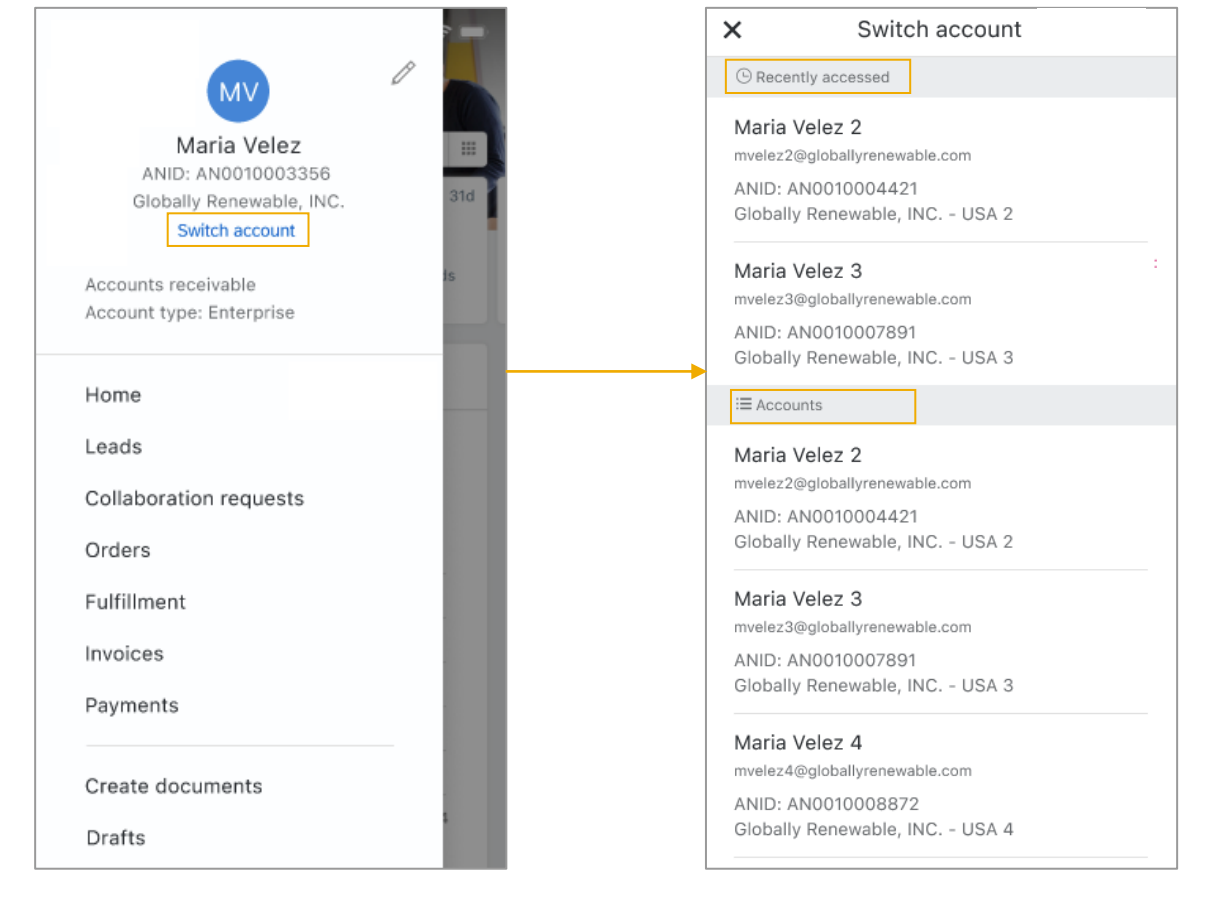

[最近のアクセス] セクションには、過去 30 日間にアクセ スしたリンクされたユーザー ID がログイン時間順に 2 つまで表示されます。過去 30 日間にアクセスしたユー ザー ID がない場合、[最近のアクセス] は表示されませ ん。

[アカウント] セクションには、リンクされたユーザー ID が すべて表示されます。リンクされたユーザー ID は、ユー ザー名別にアルファベット順で表示されます。各リンクさ れたユーザー ID には、氏名、ユーザー名、Ariba Network ID、および組織名が表示されます。

## 機能の概要

### 説明: **SAP Business Network** モバイルアプリでアカウントの切替が可能に

### 機能の詳細情報

ユーザーが以下のシナリオでリンクされたアカウントに切り替える場合、リンクされたアカウントにすぐにはアクセスできません。

- アカウントがロックされているか、無効化されている。ユーザーはサインアウトされ、ログイン画面に戻ります。ログイン画面には、ログインしようとしているアカウントがロッ クされているか、無効化されていることをユーザーに通知するエラーメッセージが表示されます。
- アカウントが外部ユーザー ID に属しているか、無効化されている。ユーザーはサインアウトされ、ログイン画面に戻ります。ログイン画面には、ユーザー名とパスワードの 組み合わせが正しくないことを示す一般的なメッセージが表示されます。このエラーメッセージは、セキュリティ上の理由から、意図的に一般的なものとなっています。
- ユーザー ID に未確認の電子メールアドレスが含まれている。ユーザーはアカウントにログインすることができ、アカウント画面を続行するための [電子メールアドレスを確 認] リンクが表示されます。リンクされたユーザー ID に関連付けられている電子メールアドレスに SAP Business Network から確認用電子メールが送信されます。確認 用電子メール内の有効化用リンクをクリックした後、セキュリティ上の理由から、ユーザーは再度ログインする必要があります。

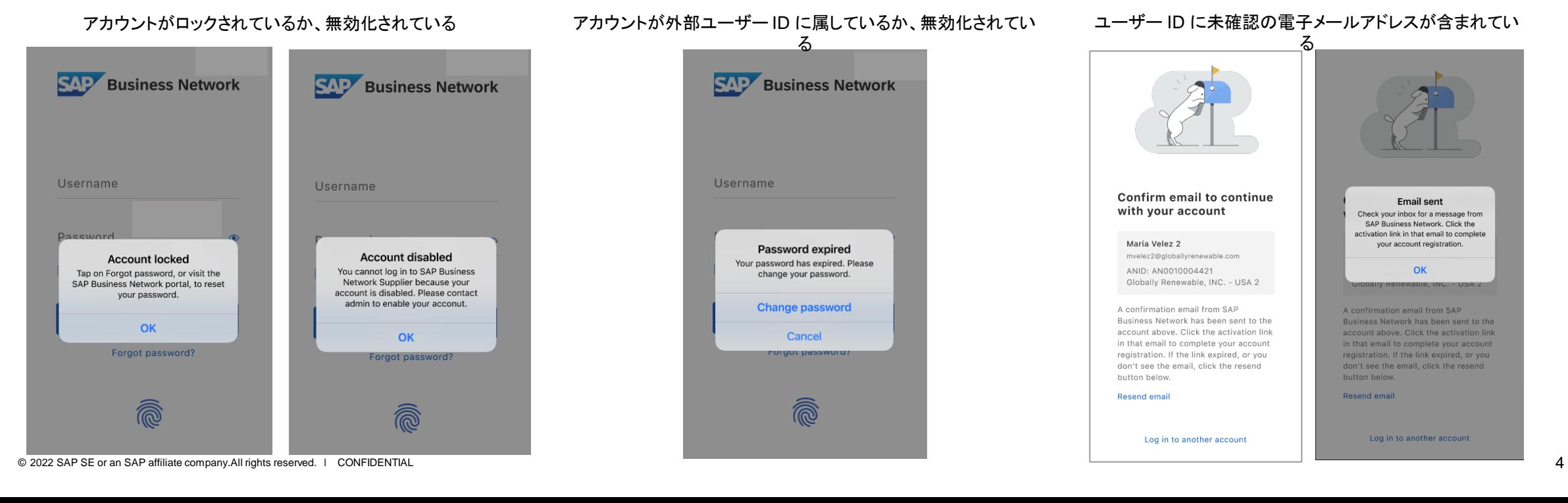

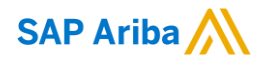

フォローをお願いし ます。 $\bigoplus$   $\bigcirc$   $\bigodot$   $\bigoplus$ 

**[www.sap.com/contactsap](https://www.sap.com/registration/contact.html)**

© 2022 SAP SE or an SAP affiliate company.All rights reserved.

本書のいかなる部分も、SAP SE 又は SAP の関連会社の明示的な許可なくして、いかなる形式でも、いかなる目的にも複製又は伝送す ることはできません。

本書に記載された情報は、予告なしに変更されることがあります。SAP SE 及びその頒布業者によって販売される一部のソフトウェア製品 には、他のソフトウェアベンダーの専有ソフトウェアコンポーネントが含まれています。製品仕様は、国ごとに変わる場合があります。

これらの文書は、いかなる種類の表明又は保証もなしで、情報提供のみを目的として、SAP SE 又はその関連会社によって提供され、 SAP 又はその関連会社は、これら文書に関する誤記脱落等の過失に対する責任を負うものではありません。SAP 又はその関連会社の製 品及びサービスに対する唯一の保証は、当該製品及びサービスに伴う明示的保証がある場合に、これに規定されたものに限られます。本 書のいかなる記述も、追加の保証となるものではありません。

特に、SAP SE 又はその関連会社は、本書若しくは関連の提示物に記載される業務を遂行する、又はそこに記述される機能を開発若しく はリリースする義務を負いません。本書、関連プレゼンテーション、および SAP SE またはその関連会社の方針および予定されている将来 の開発、製品、またはプラットフォームの方向性および機能は、すべて変更される可能性があり、SAP SE またはその関連会社は随時、理 由の如何を問わずに事前の予告なく変更できるものとします。本書に記載された情報は、いかなる品目、コード、または機能の提供の確約、 保証、または法的義務を表すものではありません。将来の見通しに関する記述はすべて、さまざまなリスクや不確定要素を伴うものであり、 実際の結果は、予測とは大きく異なるものとなる可能性があります。読者は、これらの将来の見通しに関する記述に過剰に依存しないよう 注意が求められ、購入の決定を行う際にはこれらに依拠するべきではありません。

本書に記載される SAP 及びその他の SAP の製品やサービス、並びにそれらの個々のロゴは、ドイツ及びその他の国における SAP SE (又は SAP の関連会社) の商標若しくは登録商標です。本書に記載されたその他すべての製品およびサービス名は、それぞれの企業の 商標です。

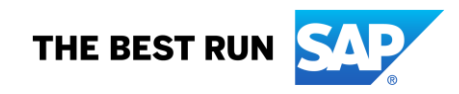

商標に関する詳細の情報や通知に関しては、[www.sap.com/copyright](https://www.sap.com/copyright) をご覧ください。